## 先天性心疾患3次元モデル作成ツール

上田雄太† 大星直樹† 中沢一雄‡ 井尻 敬‡ 稲田 慎‡ 近畿大学大学院総合理工学研究科† 国立循環器病研究センター研究所‡

#### **1.** はじめに

先天性心疾患とは、生まれながら心臓やその 周辺の血管構造が通常と異なる病気の総称であ る。先天性心疾患による心臓の構造の違いを、 医療従事者以外にもわかりやすく伝える方法と して、2次元のイラストで示す「シェーマ」と 呼ばれるものがあり様々な症例のシェーマを作 成するシステムも開発されている[1]。しかし、 心臓は複雑な3次元的構造を持っており、イラ ストではその構造を正確に示すことが難しく、 情報の欠如が大きいと考えられる。医療の知識 が高い医師の場合、心臓のシェーマ画像から実 際の心臓を想像することもできると考えられる が、そうでない者には困難である。3次元の先 天性心疾患モデルを提示することができれば、 イラストを示した時と比べ、より理解しやすい と考えられる。しかし、3次元のモデルを作成 するには多くの技術的障害が存在する。

通常3次元モデルを作成する場合、専用ソフ ト[2][3][4]の習熟が必要であり、多くの時間を用 い作成する必要がある。しかし、医師やその他 の医療従事者の場合ソフトの習熟することや作 成のために多くの時間を掛けることは難しい。 そのため企業に外注しモデルを作成してもらう ことが考えられるが、これには多くの費用がか かってしまう。そこで本研究では患者説明のた めに、先天性心疾患を持つ心臓の簡易3次元モ デルの作成を簡単に行えるツールを作成し提供 することを目的とした。心臓モデルに特化した モデリングツールを提供することで、ソフトの 習熟時間を減らし、素早く安価に先天性心疾患 のモデルを作成可能とすることを目指した。患 者説明のためにはおおまかな形状が重要で、弁 や腱を無視してもよい場合が多いと考えられる。 本研究では心臓の詳細部分よりは大域的な形状 や内部構造を生成できるツールの開発を行った。

#### **2.** 提案手法

提案するモデリングツールは主に心臓の左心

室、右心室、左心房、右心房の及びそれに繫が る肺動脈、肺静脈、大動脈、大静脈の形状を持 った3次元モデルを作成することを目的とした。 以下に本開発ツールでのモデル作成の手順を 示す。

- ① あらかじめ正常な心臓の左心室、右心室、左 心房、右心房の4つの内部構造を模したサー フェスモデルが配置し、それらのモデルを拡 縮・移動・回転させることで心臓の内部構造 の概形を決定する。サーフェスモデルは正常 な心臓モデルから Blender を用い切り出した ものである。
- ② 配置したサーフェスモデルを Voxel へ変換す る。Voxel 化したそれぞれのモデルを与えた 壁厚情報を元に太らせる。その太らせた部分 を心壁として血管のない心臓の Voxel データ を作成する。サーフェスモデルの壁厚情報は ユーザが変更することが可能で、心臓の壁の 厚さを厚くすることや逆に薄くすることも可 能である。サーフェスモデルを Voxel へ変化 させることで複数のモデルを一体化させるこ とができ、心壁を作成する時にモデルを太ら せることが容易になる。Voxel 化はそれぞれ の Voxel の中心を通るように Z 軸と平行なレ イを飛ばし、レイとサーフェスモデルとの交 点を求め、その交点を含む Voxel を変化させ る。さらに変化させた Voxel の間に含まれる Voxel を変化させ間を埋めることでそれぞれ のサーフェスモデルを Voxel へ変化させる。 更に変化させた Voxel からの距離が壁厚以下 の Voxel 部分を変化させ心壁部分の Voxel デ ータを作成する。
- ③ 血流情報を表す線を3次元空間上に配置して いく。線は制御点とそれをつなぐ直線からで きている。あらかじめ正常な血流情報を元に 線を配置してあり、線を移動、追加すること で疾患での血流の変化を表現する。線にはそ れぞれ太さと血管を作成した時の壁厚情報が 与えてあり、その情報を元に Voxel データに 血管を追加する。線と心壁が交わる部分では 太さの情報を元にその部分を穴に変更し、心 臓の外部では血管を作成する。
- ④ 出来上がった Voxel データを元に再びサーフ ェスモデルへ戻すことで心臓モデルを完成さ

A three-dimensional modeling tool for congenital heart diseases

Yuta Ueda† Naoki Ohboshi†

Kazuo Nakazawa‡ Takashi Ijiri‡ Shin Inada‡

<sup>†</sup> Kinki University Graduate School

<sup>‡</sup> Cerebral and Cardiovascular Center

せる。Voxel データをサーフェスモデルへ戻 す方法はマーチングキューブ法を使用した。 マーチングキューブ法とは隣接する8つの Voxel の状態から256通りに場合分けし面 を生成する手法である。Voxel データからサ ーフェスモデルへと戻すため、本手法を利用 することで完成したモデルデータは面が交差 することや面の方向がバラバラになるなどの 問題が発生することがなく堅牢なモデルを作 成することが可能である

完成したサーフェスモデルは obj 形式で出力す ることができ、一般的な3次元モデルを扱うソ フトで読み込むことができる。

#### **3.** 結果・考察

本開発ツールを用い、いくつかの先天心疾患 の症状についてモデルの作成を試みた。その結 果、代表的な症状である左右の心室や心房の間 に穴が開く「心室中隔欠損症」や「心房中隔欠 損症」、大動脈と肺動脈間の動脈管が閉じず残 ってしまう「動脈管開存症」などについて比較 的容易に作成することができた。また「ファロ ー四徴症」と呼ばれる「心室中隔欠損症」、肺 動脈の一部が狭まってしまう「肺動脈狭窄」、 右心室の壁が厚くなってしまう「右室肥大」、 大動脈が両心室にまたがってしまう「大動脈騎 乗」の4つの症状の合併症状に関しても作成す ることが可能であった(図1)。しかし、目的の心 臓の形が初期状態と大きく違ってしまい心室や 心房の大きさ、血管の繋がり方を大きく変化さ せる必要がある場合、目的以外の場所が繋がっ てしまうなど、思い通りに形状を作成すること が難しい場合があった。正常な心臓からモデル の作成を行うのではなく、目的の疾患に合わせ 初期状態の心臓のテンプレートを増やしユーザ の負担を減らすことができればより様々なモデ ルを簡単に作成できると考えられる。また、動 作が軽快とは言えない点や操作をやり直す機能 がないといったことから、操作ミスによって、 最初からやり直さなければならない場合が発生 しうるという問題もあった。より扱いやすいシ ステムへ改善しユーザビティを向上させる必要 もある。また、マーチングキューブ法で作成し たモデルの問題点として点や面の数が多くなっ てしまう問題がある。

本ツールは心臓のモデル作成に特化し、簡単 に作成することを目的としているため作成でき モデルに限度がある。しかし、本ツールで出力 したデータを元に他のモデリングソフトを使う ことでモデリングソフトのみでの作成と比べモ

デルの作成時間を短縮し、本ツールのみではで きない修正や改善を行うことができると考えら れる。

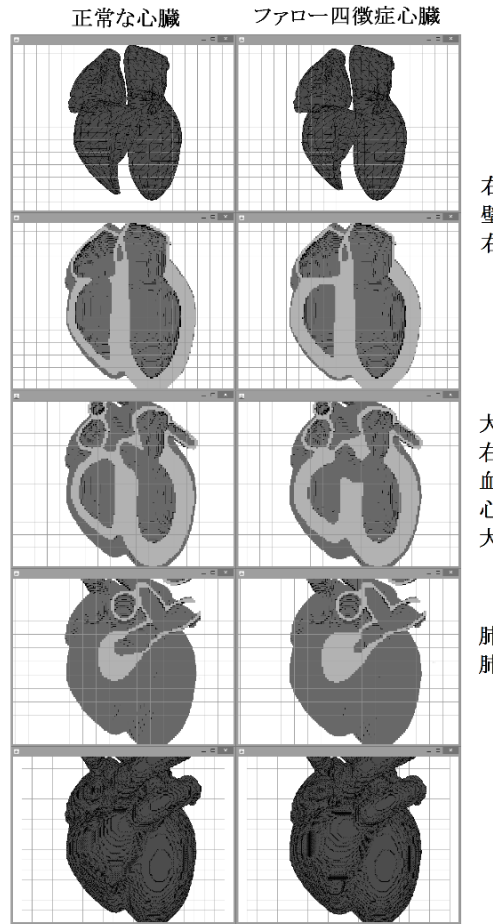

右心室を狭くし 壁厚を厚くすることで 右室肥大を表現

大動脈を右室に寄せ 右心室から大動脈に 血流を追加し 心室中隔欠損 大動脈騎乗を表現

肺動脈の一部を細くし 肺動脈狭窄を表現

# 図 1 ファロー四徴症モデルの作成

### **4.** まとめ

簡単な操作で先天性心疾患を持つ心臓の3次 元モデルを作成できるツールを提案し開発を行 った。開発したツールを用いる事で幾つかの症 例について簡単にモデルを作成することができ た。しかし、正常な心臓から変化させモデルを 作成するため、疾患による形状の変化が大きい 場合、うまくモデルを作成することが困難であ った。より多くの症例を容易に作成可能にする ために予め症例に応じたテンプレートを用意す るなど機能を改善する必要があると考えられる。

#### 参考文献

- [1] 高平愛斗,岩田倫明ほか: 先天性心疾患を対象 としたシェーマ作成支援 Web アプリケーシ ョンの開発,医療情報学連合大会論文集予 稿,Vol.34.pp378-379(2014)
- [2] Metasequoia : (http://metaseq.net/jp/)
- [3] shade3D : (http://shade3d.jp/)
- [4] blender : (http://blender.jp/)